# **LOGICIELS D'ENSEIGNEMENT DE MATHEMATIQUES**

*Equipe informatique de l'Ecole normale* \* *Rédaction: R. NEYRET* 

Depuis quelques années, et particulièrement depuis le plan INFORMATIQUE POUR TOUS, un nombre important de logiciels ont été mis à la disposition des enseignants.

Un catalogue copieux et de type assez commercial a été fourni aux enseignants, les rendant parfois perplexes quant au choix à faire, car les descriptifs ne donnent que peu de renseignements sur l'intérêt pédagogique des différents logiciels.

Il est nécessaire à présent de faire le point sur ces nouveaux produits et de voir objectivement quel est le meilleur usage que nous pouvons en faire dans les classes. En particulier, il faut réfléchir à la façon de les intégrer de manière harmonieuse dans l'ensemble des activités.

Nous ouvrons, dans l'article qui suit un dossier:

 $-$  en proposant une classification sommaire des logiciels de mathématiques;

- en essayant de voir quels sont les critères d'analyse de ces logiciels.

Nous donnerons ensuite une sélection de certains d'entre eux qui nous paraissent les plus intéressants (dans ceux que nous connaissons).

Nous montrerons aussi un exemple d'activités intégrant un ou plusieurs logiciel, car il nous semble important de ne pas isoler les logiciels de l'ensemble des activités d'une classe.

Nous poursuivrons cette rubrique dans les numéros suivants à mesure que seront testés et utilisés de nouveaux logiciels.

# 1 - CLASSIFICATION DES LOGICIELS

Une classification n'a guère d'intérêt si elle ne donne pas des indications sur l'usage qui peut être fait des logiciels. Nous distinguons quatre grands caractères de didacticiels:

# a) Les logiciels d'entraînement

Ces programmes visent au renforcement de notions déjà apprises par des exercices de type répétitif.

L'ordinateur suit le rythme des enfants et effectue un contrôle immédiat des réponses. L'élève peut essayer de donner une réponse correcte en fonction de celles de l'ordinateur. Dans certains cas celui-ci relance le même exercice avec une indication supplémentaire qui peut aider l'élève.

La plupart des programmes existant actuellement sont de cette nature, sans doute parce que ce sont les plus faciles à concevoir. Notamment une quantité importante de programmes de révision de table, de révision d'opérations, de révision de formules diverses et variées ... ont vu le jour.

<sup>\* -</sup> *Ch. BOUCQUEREL,* C. *CROQUETTE, M. GUILLERAULT, R. GU/NET, D. LACROIX,* J. *LAVAGNE, E. MARTINELLI, R. NEYRET,* S. *OLIVE,* C. *PERRIN·TOININ,* G. *REVOL.* 

Ces activités font partie intégrante des processus éducatifs. On peut espérer que les programmes s'amélioreront progressivement en fournissant des aides de plus en plus personnalisées aux enfants ayant des difficultés. Ainsi conçus, ils pourront décharger l'enseignant de tâches souvent fastidieuses, l'ordinateur fournissant à l'enfant la batterie d'exercices adéquats.

Il faut cependant signaler les limites d'utilisation de tels logiciels, en particulier pour les enfants qui répondent de manière aléatoire aux questions de l'ordinateur et qui par conséquent ont besoin de la présence du maître pour progresser.

#### b) Les logiciels de jeux logiques

Ces programmes permettent aux enfants de faire fonctionner des règles, d'anticiper des résultats, de développer des stratégies, sans que l'on vise des apprentissages précis.

On joue contre soi-même, contre l'ordinateur ou contre d'autres élèves. Ils peuvent donc avoir une fonction sociale importante, au même titre d'ailleurs que les autres jeux.

Nous distinguons l'aspect ludique que peut avoir la plupart des logiciels, basés sur une présentation attrayante, de ceux que nous appelons "jeux" et qui ont les caractéristiques énoncées plus haut.

En général, ils représentent une rupture dans les activités habituelles. Ces logiciels ne sont intéressants que s'ils apportent quelque chose de nouveau par rapport aux jeux habituels.

#### c) Les logiciels de simulation

Ces logiciels permettent aux élèves d'agir sur des situations qu'il ne serait pas possible de réaliser physiquement ou nécessitant de telles manipulations qu'elles occulteraient la signification de l'activité. Par exemple, on peut réaliser à l'écran des oorrespondances terme à terme, des distributions, des comparaisons, des déplacements, simuler des problèmes de nature physique ...

Les simulations donnent l'occasion à l'élève de voir l'effet de leurs actions sur le système, d'avoir une démarche de type expérimental et par suite de mieux comprendre comment les diverses données du problème sont liées entre elles.

Ce sont les possibilités graphiques des micro-ordinateurs qui permettent le développement de ce type de logiciels, mais la faiblesse des définitions graphiques de ceux disponibles dans l'éducation nationale, ne permet que d'entrevoir les possibilités dans ce domaine.

Toutefois, ces logiciels devraient permettre, dans les années à venir d'apporter quelque chose de tout à fait nouveau dans l'enseignement.

#### d) Les logiciels d'apprentissage

Ces programmes visent la construction par l'enfant de nouvelles notions. Encore peu nombreux sur le marché à l'heure actuelle, il est à espérer qu'ils se développeront dans les années à venir.

Le micro-ordinateur est en effet à même de créer de nouvelles situations didactiques en permettant:

 $-$  de déterminer de manière très nette un champ de contraintes et de variables sur lesquelles l'enseignant peut jouer;

- de mettre l'enfant en interactivité avec la machine, pour que celle-ci lui fournisse au fur et à mesure les informations dont il a besoin pour résoudre le problème posé ;

- de déterminer les modalités de validation proposée à l'enfant ;

- de recueillir des informations sur les démarches des élèves, informations qui pourront être utilisées lors de séances ultérieures.

Ces logiciels nécessitent de nombreuses expérimentations avec les élèves afin de bien cerner dans quelles conditions didactiques ils peuvent être proposés à des enfants, quelles sont les activités papier-crayon qui l'accompagnent ainsi que les modalités d'évaluation permettant de juger des acquisitions. Un certain nombre d'équipes de chercheurs travaillent sur ce type de programmes qui vont certainement apparaître prochainement sur le marché.

Remarquons pour terminer que certains logiciels de jeux ainsi que certaines simulations peuvent donner lieu à d'excellentes situations d'apprentissage : un logiciel peut donc appartenir à plusieurs catégories différentes.

## Il - CRITERES D' ANALYSE DES LOGICIELS

Nous distinguerons des critères d'ordre pédagogique et des critères d'ordre technique qui permettent de porter un jugement sur les didacticiels.

# a) Critères d'ordre pédagogique

- Le type de logiciel (en référence à la classification faite plus haut) : il est intéressant en plus d'analyser en quoi l'activité diffère d'une activité papier-crayon.

- La nature de la situation (conditions d'apprentissage, contraintes que l'on peut créer avec le logiciel, les objectifs que l'on se fixe . . . )

- L'articulation des exercices quand plusieurs sont enchaînés.

- La nature des messages et informations fournies par l'ordinateur.

- La nature de la validation proposée.

D'autre part, une réflexion est nécessaire pour savoir s'il faut inclure ou non le logiciel dans un ensemble plus vaste d'activités comprenant notamment des activités papier-crayon.

## b) Critères de nature "technique"

- Les "bugs" éventuels qui restent dans le fonctionnement du programme.

- La clarté des écrans de présentation, la lisibilité des messages.

- L'entrée dans le logiciel, en particulier la clarté des consignes initiales; dans certains cas:

- soit il faut fournir des consignes orales supplémentaires à celles données en général au début de tout logiciel;

- soit il faut laisser en permanence un papier écrit à l'élève auquel il pourra se référer en cours d'activité.

#### **III** - QUELQUES LOGICIELS INTERESSANTS

#### PUZZLE: Logiciel de jeux

Il se présente comme un jeu de reconnaissance et de reconstitution d'images à partir de petits carrés coloriés avec deux couleurs.

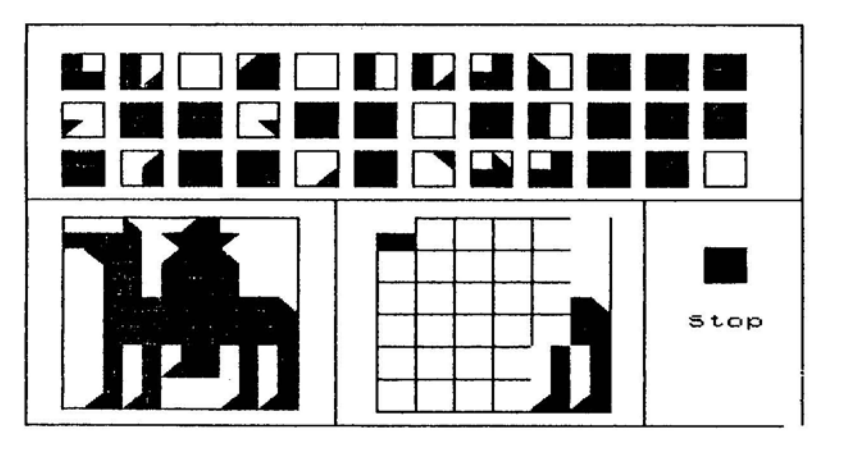

# a) Analyse didactique

Deux options nettement différentes sont possibles:

- soit le modèle est visible : dans ce cas l'activité diffère d'une utilisation avec du matériel effectif: ici, on ne peut bouger les pièces que par translation. Le crayon optique crée . un intermédiaire dans les manipulations: il ralentit les opérations en particulier lorsqu'il faut redéplacer une pièce qui ne convient pas. Par contre, on ne risque pas les coups de coude malencontreux !.

- soit le modèle n'est visible que sur demande de l'élève: dans ce cas l'activité de celui-ci est nettement plus anticipatrice, il faut qu'il repère les éléments significatifs (éléments de symétrie, éléments figuratifs ... ) sur le modèle initial pour pouvoir s'en servir par la suite. La condition est de faire le moins possible appel au modèle ou à la validation (les pièces mal placées clignotent).

La validation est donc interne à l'activité: c'est l'adéquation entre le modèle et la figure fabriquée.

Il est intéressant de faire formuler par les élèves les moyens utilisés pour réaliser une

figure:

- réalisation initiale des bords de la figure ;

 $-$  réalisation de blocs significatifs;

- utilisation d'éléments de symétrie ...

## b) Analyse technique

L'entrée dans le logiciel peut se faire uniquement avec une consigne verbale sur le mode de déplacement des pièces avec le crayon-optique.

Il n'y a pas de messages en cours d'activité et la compréhension des modes de validation est simple.

Il s'agit donc d'un logiciel simple d'emploi, ne nécessitant pas d'autres activités particulières.

#### ORDRE DE GRANDEUR: Logiciel d'entraînement

$$
87 \times 63 = 5
$$
 481

Il s'agit de trouver rapidement l'ordre de grandeur du résultat d'une multiplication: l'ordinateur présente quatre intervalles susceptibles de contenir le produit en question.

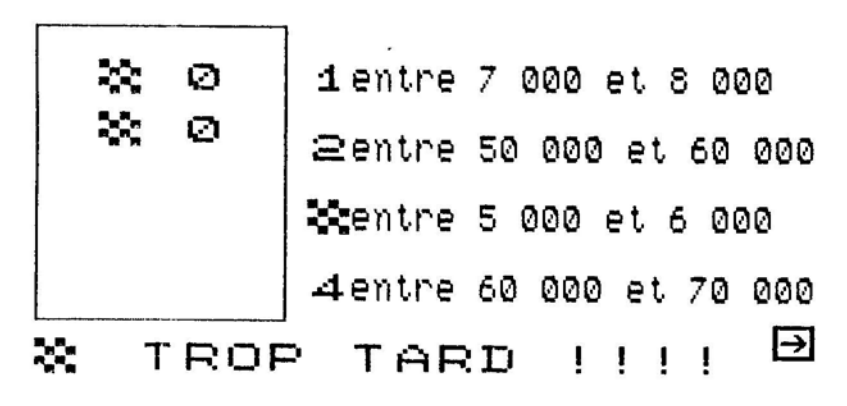

#### a) Analyse didactique

Seule l'estimation du produit de nombre entiers paraît intéressante car c'est celle-ci que l'on est amené à utiliser (notamment dans la technique de la division, dans l'estimation de la justesse de certains résultats ainsi que dans la vie de tous les jours). L'estimation du produit de· nombres décimaux paraît de peu d'utilité: quand on en a besoin, il semble prudent de travailler par écrit.

La possibilité offerte de pouvoir changer la nature des nombres (les nombres proposés peuvent n'être que des multiples de 10 ou des nombres proches des multiples de 10) est intéressante. Par contre, les deux nombres ont toujours le même nombre de chiffres(un ou deux), ce qui est tout à fait regrettable.

L'intérêt de l'activité réside surtout dans le fait que les enfants peuvent utiliser des stratégies différentes en fonction des intervalles proposés (par exemple l'arrondi à la dizaine inférieure pour les nombres de deux chiffres n'est pas toujours suffisant pour déterminer dans quel intervalle se trouve le produit). Il est donc nécessaire d'envisager des mises en commun après une séance avec le logiciel.

La validation comporte uniquement l'indication du "bon intervalle" : ce n'est donc pas suffisant pour faire progresser l'élève qui a des difficultés (nous avons même observé des élèves qui répondent de manière complétement aléatoire et qui ont une meilleure réussite que des élèves essayant de trouver péniblement !)

Pour toutes ces raisons, il est impératif de concevoir une gamme d'activités accompagnant ce logiciel (voir à ce propos la partie IV de ce même article).

#### b) Analyse technique

•

L'entrée dans le logiciel nécessite quelques explications orales, mais après un ou deux exemples les enfants intégrent parfaitement ce dont-il s'agit.

Il n'y a pas de message en cours d'activité et les enfants ont parfois quelques difficultés à distinguer entre l'intervalle qu'ils ont choisi et celui qui est le "bon" .

## INVASION: Logiciel d'entraînement

Des calculs numériques envahissent l'écran : il faut les détruire en trouvant la réponse correcte.

 $\overline{\mathbf{a}}$  in  $\overline{\mathbf{a}}$  is a  $\overline{\mathbf{b}}$ ? <sup>~</sup><sup>2</sup>~ 'rr'rr~rr'rrrrrrrrrrrrrrrrrrrrrrrrrrrrr ~~~~~~~~~~~~~~~~~~~<br>86+75 49+87 **74+25 \_\_\_ ...... +-=-:1 84+2121** *rrrr"""rrr* o.;;J. 0=. 0=.. *rrrrrrrrrr* ~~~~ ... ~~~~~ **81+ 17 98+82** *r"""rrrrrr r"rrrrrrrr*  **87+47** *rrrrrrr""r* 

## a) Analyse didactique

La nature de la situation rend les élèves très actifs. Il vaut mieux placer ceux-ci par deux, un qui calcule "dans sa tête, l'autre qui tape le résultat. On échange les rôles après une partie.

On peut choisir les opérations additions ou soustractions avec ou sans retenue, mais les nombres ont le même nombre de chiffres (additions de deux nombres de deux chiffres par exemple) : on ne peut donc pas toujours adapter le logiciel au niveau des élèves.

Il n'y a pas de validation, et de plus il est difficile de voir le calcul pour lequel on s'est trompé : entre temps il a bougé !

#### b) Analyse technique

L'entrée dans le logiciel est assez simple, bien que les notions de force et de vitesse des envahisseurs ne soit pas très claire (tant au niveau du sens qu'au niveau de la lisibilité de l'écran).

La saisie des chiffres au clavier par l'élève n'est ni rapide ni commode : s'il appuie trop vite, le chiffre ne se marque pas; s'il appuie trop fort, le chiffre se marque plusieurs fois ce qui nécessite des retours en arrière. Dans les deux cas,c'est en contradiction avec l'esprit du logiciel qui est de réaliser les calculs le plus rapidement possible.

Malgré les quelques reproches faits, ce logiciel reste attrayant pour les élèves et permet de faire des exercices de renforcement au niveau calcul mental avec un aspect ludique.

Il peut être utilisé au niveau du CE 1 avec des nombres de 1 chiffre pour les additions, soustractions et multiplications. Le fait de ne pouvoir mélanger les nombres à un chiffre et ceux à deux chiffres amoindrit l'intérêt pour le CE 2, par contre au niveau du CM l, il redevient intéressant avec des nombres à deux chiffres.

#### LABYRINTHE: Logiciel de jeu et d'apprentissage

On se "promène" à l'intérieur d'un labyrinthe. On peut demander à tout moment de voir le labyrinthe par en-dessus. Le but du jeu est d'atteindre le plus rapidement la sortie.

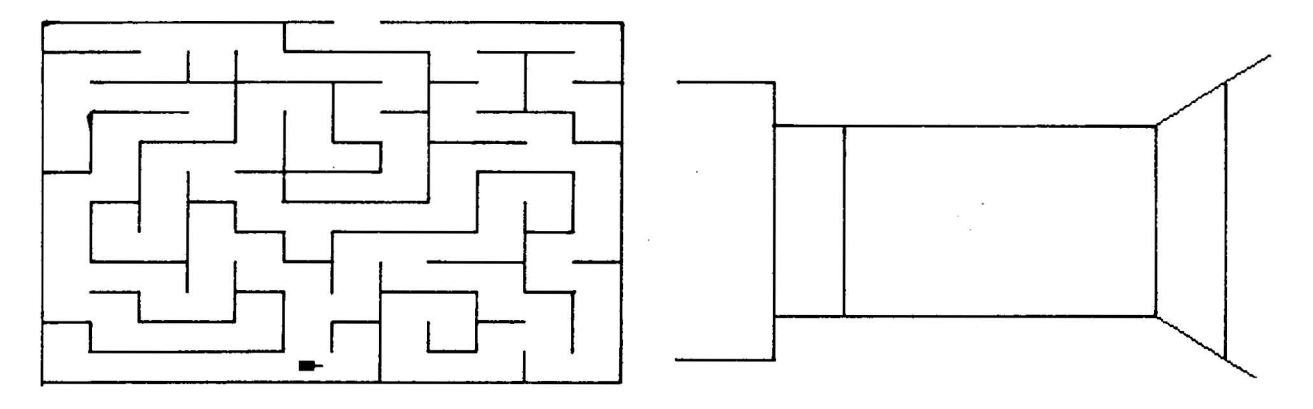

#### a) Analyse didactique

Il s'agit là d'une situation tout à fait spécifique au micro-ordinateur qui ne peut avoir son équivalent à l'aide du papier crayon. Ce sont les labyrinthes d'environ 10 x 10 qui sont les plus intéressants avec des enfants. Suffisamment compliqués, ils ne nécessitent pas un délai trop long quand on demande la vue de dessus.

La situation didactique intéressante est de demander aux enfants de voir au début où ils se trouvent dans le labyrinthe et d'essayer d'anticiper le trajet qu'ils auront à faire pour pouvoir avancer pendant assez longtemps sans avoir à faire appel à la vue de dessus (il suffit en particulier de repérer les passages de porte, quelques indices importants : longs couloirs, arrivée face à un mur . . . ). Il faut donc demander aux enfants de minimiser le nombre de demande à l'aide.

La validation se fait en cours d'activité par les demandes de vue de dessus quand l'enfant a des difficultés. D'autre part, le trajet final est reconstitué par l'ordinateur ce qui permet à l'enfant de se remémorer les endroits où il a fait des erreurs.

C'est un bon exemple d'interactivité entre l'élève et la machine.

#### b) Analyse technique

L'entrée dans le logiciel est simple : il suffit d'indiquer oralement aux enfants les touches pour avancer, tourner à droite, tourner à gauche ainsi que la touche pour demander l'information "vue de dessus".

Aucun message n'est donné en cours d'activité, ce qui se justifie très bien.

Il s'agit d'un logiciel simple, développant chez l'enfant ses capacités de représentation dans l'espace. Il n'y a pas besoin d'envisager d'autres activités avec ce logiciel.

## IV - UN EXEMPLE D'ACTIVITES INTEGRANT DEUX LOGICIELS

Les deux logiciels REPERAGE (premier exercice) et ORDRE DE GRANDEUR (niveau facile) paraissent intéressants à utiliser de manière complémentaire et nécessitent, surtout pour le deuxième de nombreuses activités en parallèle pour donner aux enfants des procédures d'évaluation de produits et des outils de représentation mentale d'intervalles:

C'est pourquoi nous avons envisagé des activités suivantes:

- a) situation d'un nombre sur la droite numérique
- b) recherche de valeurs approchées à 10
- c) calcul approché des sommes et produits

#### Remarque

Il s'agit d'une liste d'activités dans laquelle les maîtres pourront puiser et adapter les exercices qui leur conviennent.

## A - INTERVALLES ET DROITE NUMERIQUE

1 - Utiliser le premier exercice du logiciel REPERAGE : un segment est présenté dont les extrémités sont reprérées par des nombres. Un point rouge est marqué sur le segment: il faut trouver le nombre qui lui correspond.

> 2 - Situer un nombre par rapport aux puissances de 10 Si on dispose d'une graduation irrégulière comme suit:

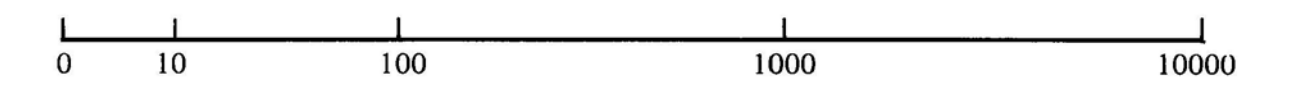

indiquer dans quelle zone se trouvent les nombres:

de 1 chiffre de 2 chiffres de 3 chiffres de 4 chiffres de plus de 5 chiffres

et inversement montrer un point et dire combien il a de chiffres.

3 - Situer des nombres les uns par rapport aux autres: on peut prendre par exemple un exercice proposé dans "MA TH et CALCUL" de CM 2 dans la partie concernant la numération (nous préférons l'orientation de la droite numérique de la gauche vers la droite).

4 - Situer un nombre sur des droites régulièrement graduées, mais d'échelle différente : par exemple un exercice du livre "MATH-HEBDO" où les élèves sont invités à placer les puissances de trois sur des échelles du type suivant:

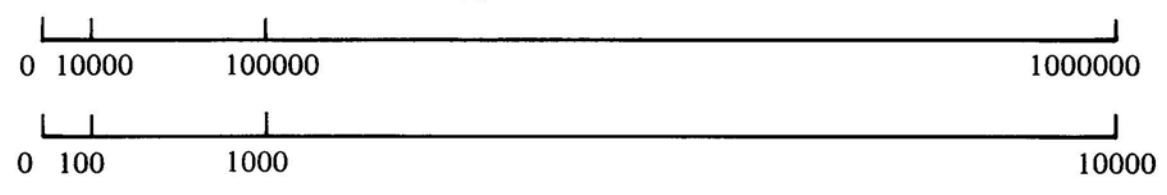

5 - Situer des nombres sur une droite graduée

- colorier les zones correspondantes aux nombres suivants : 627, 148, 301, SIl (le fait de colorier centre l'intérêt des élèves sur les intervalles plutôt que sur un point de la droite numérique).

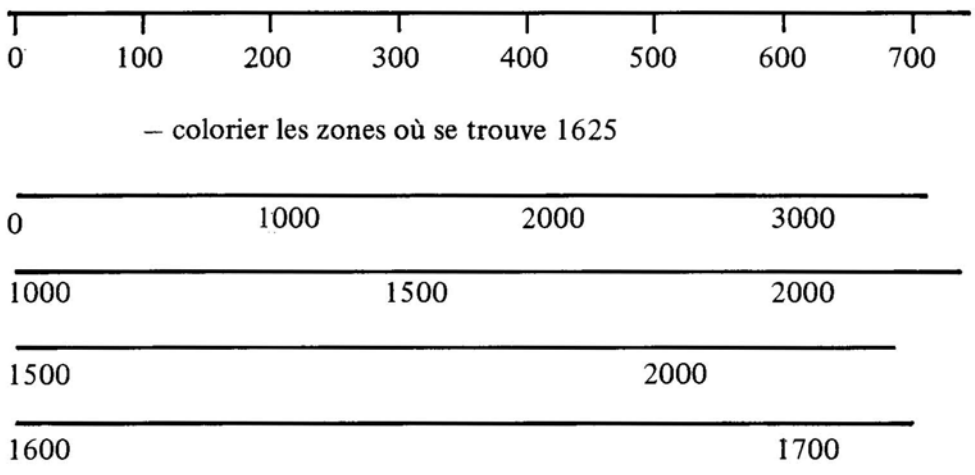

 $6 -$  Situer un nombre dans des intervalles décrits par leurs bornes. (Ici on choisit d'avoir plusieurs solutions), par exemple dire si 1625 est :

```
entre 500 et 1800 ? 
entre 0 et 2000? 
entre 0 et 1000 ? 
entre 2000 et 3000 ?
```
7 - Pour faciliter le passage entre les exercices 5 et 6, après avoir désigné par:

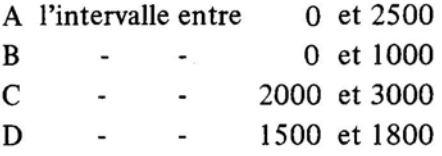

et choisi une couleur pour chaque intervalle, colorier la ligne régulièrement graduée:

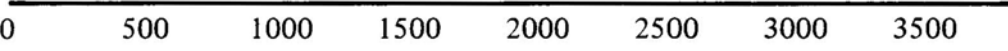

Préciser si chacun des nombres suivants se trouve dans un ou plusieurs intervalles A, B, C, D : 1642, 545, 2327, 1320, 2800, 3120.

(On propose le même exercice avec des intervalles disjoints pour retrouver la situation du logiciel).

# B - **ARRONDIS**

1 - Encadrer de nombres à la dizaine près (par exemple remplir un tableau comme celui proposé dans le livre EILER CM 2, chapitre numération)

2 - Trouver des multiples les plus proches a) trouver le multiple de 10 le plus proche de tel nombre b) -  $\sim$  100 c)  $1000$ par exemple 30 pour 27 (il faut éviter les nombres inférieurs à 5) 100 pour 128 ( - - - 50) 2000 pour 2282 (500)

3 - Compléter des tableaux d'arrondis (par exemple exercice du livre EILER CM 2, chapitre numération).

4 - Trouver pour un nombre plusieurs arrondis,

par exemple pour 1578

1580 à la dizaine près 1600 à la centaine près 2000 au millier près

## C - CALCULS APPROCHES DE SOMMES ET DE PRODUITS

1 - Faire la première partie du logiciel ORDRE DE GRANDEUR

Après un passage de un quart d'heure environ de chaque élève, on propose un exercice collectif du même type que celui du logiciel pour faire le point sur les techniques d'estimation des enfants.

2 - Stabiliser les règles de calcul pour ajouter 10 100, 1000, ... et pour multiplier par 10, 100, 1000

On peut envisager de faire aussi bien ce travail par calcul mental que par écrit.

3 - Lire rapidement des écritures avec plusieurs zéros

Ecrire ou supprimer des zéros d'un nombre

- quel est ce nombre? (par écrit)

- comment le lit-on ?

4 - Calculer rapidement des sommes et des produits de deux nombres, chaque nombre n'ayant qu'un chiffre significatif

par exemple  $800 + 500$ ,  $800 * 500$ 

5 - Calculer le nombre maximum de chiffres d'un produit ou d'une somme

.. "'. . .. ne peut avoir plus de 5 chiffres

... . ne peut avoir plus de 4 chiffres

 $6 -$  Estimer des produits

- de manière systématique

 $80 * 90 < 88 * 97 < 90 * 100$ 

- adaptées aux questions posées :

situer 84  $*$  97 sur la graduation

7 - Réutiliser le logiciel ORDRE DE GRANDEUR, seul ou par deux. Ensuite une mise en commun permet d'étudier les cas posant problème, par exemple:

75 \* 17 avec les propositions du logiciel :

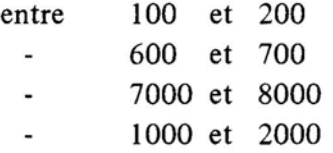

Les enfants ont tendance à répondre entre 600 et 700, il est intéressant d'étudier avec eux pourquoi 75 \* 17 est entre 1000 et 2000 et trouver pour quelle raison l'estimation 70 \* 10 (ou même 80 \* 15) est insuffisante.

 $\lambda$